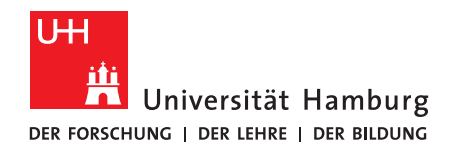

# Informationen zum Medienwagen

## 1. Übersicht

Mit dem Medienwagen soll die Möglichkeit gegeben werden, unkompliziert und schnell eine Videokonferenz mit einem Drittgerät durchzuführen. Zu diesem Zweck enthält der Medienwagen folgende Komponenten:

- MacBook Pro
- Logitech Group Kameraset
	- $\circ$  + Fernbedienung
- Samsung TV
	- $\circ$  + Fernbedienung
- Kabeltrommel
	- o Diese Komponenten sind im Standardfall miteinander verbunden.
- HDMI-Kabel
- HDMI->DVI-Kabel
- USB-C Adapter -> USB-C, HDMI, USB-A

Gut zu wissen:

- Das Medienzentrum bietet Hinweise zur Umsetzung der hybriden Lehre an.
	- o Der Leitfaden dazu sowie eine Aufbauanleitung für die Logitech Group befinden sich im Wagen auf der Höhe der Kabeltrommel.
- Das angeschlossene MacBook ist auf dem TV über HDMI-1 erreichbar.
- Für den Wechsel der HDMI-Inputquellen des TVs verwenden Sie auf der großen Fernbedienung den Programmbutton (P+ & P-).

## 2. Nutzung mit dem inkludierten MacBook

Im Standardfall sind die Geräte zum Zeitpunkt der Ausleihe miteinander verbunden. Zum Start wird daher nur die Verbindung mit Strom und Internet benötigt, dann kann das Gerät verwendet werden. Dazu sind folgende Schritte notwendig:

• Versorgen Sie den Medienwagen mithilfe der Kabeltrommel mit Strom, verbinden Sie die angebundene Mehrfachsteckdose mit der Kabeltrommel.

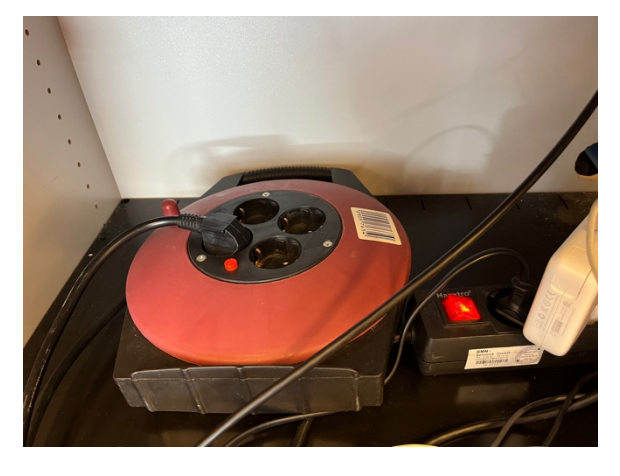

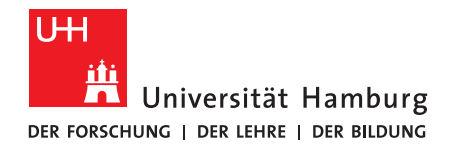

#### **FAKULTÄT** FÜR ERZIEHUNGSWISSENSCHAFT

- Schalten Sie das MacBook an und warten Sie, bis es hochgefahren ist.
- Verbinden Sie das MacBook mit dem WLAN (**UHH**, *NICHT EDUROAM*).

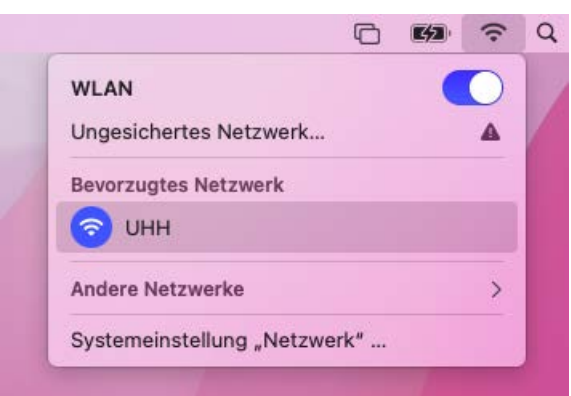

• Öffnen Sie das Programm Cisco und loggen Sie sich mit Ihrer UHH-Kennung ein. o Suchen Sie das Programm entweder über die Spotlight-Suche ( $\mathcal{H}$  + Leertaste)

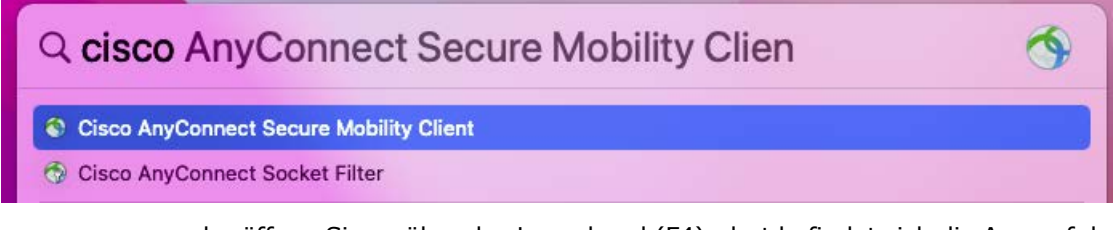

o oder öffnen Sie es über das Launchpad (F4), dort befindet sich die App auf der zweiten Seite

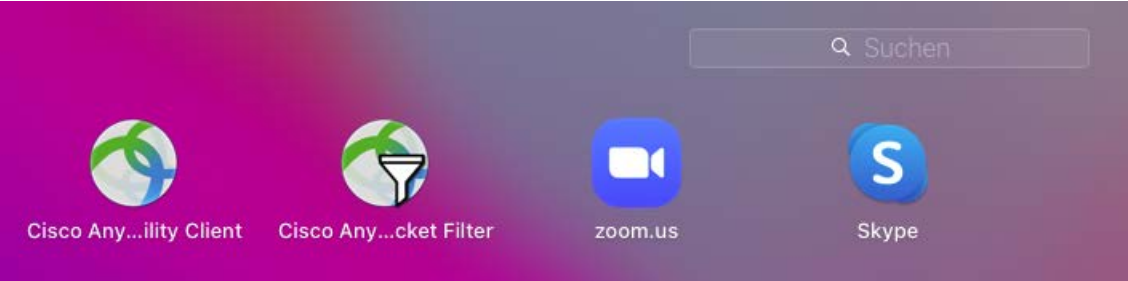

• Innerhalb von Cisco verbinden Sie sich mit dem UHH Server durch das Klicken auf "Connect"

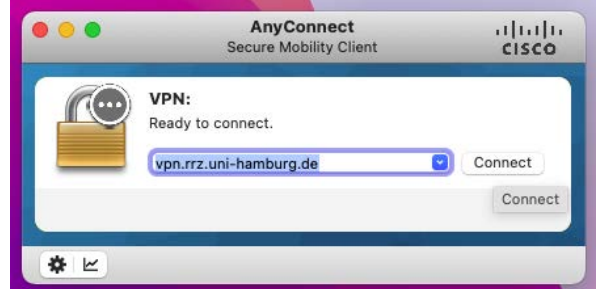

• Es öffnet sich ein Fenster, dort geben Sie als "Username" ihre UHH-Kennung an und Ihr Passwort im dazugehörigen Feld ein, anschließend bestätigen Sie mit "OK".

Stand: August 22 <sup>|</sup>**eScience-Büro** | Fakultät für Erziehungswissenschaft | Universität Hamburg <sup>2</sup>

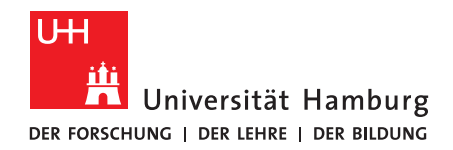

#### **FAKULTÄT** FÜR ERZIEHUNGSWISSENSCHAFT

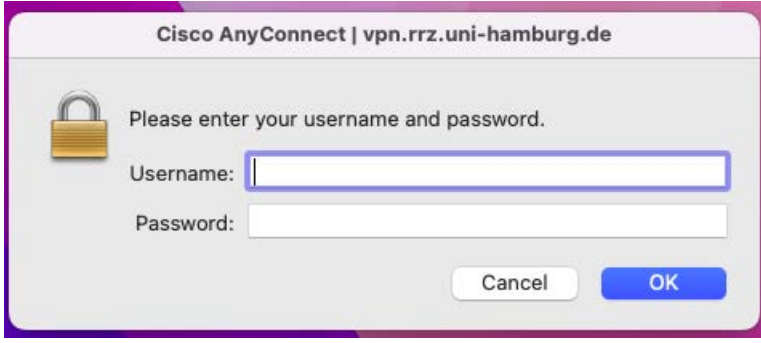

- Sobald Sie mit dem Internet verbunden sind, können Sie Zoom öffnen und über den "Am Meeting teilnehmen"-Button einem Meeting beitreten, oder das Gerät anderweitig nutzen.
- Mit der kleinen Fernbedienung können Sie die Logitech-Kameraeinstellungen anpassen, die große Fernbedienung ist für den Fernseher.

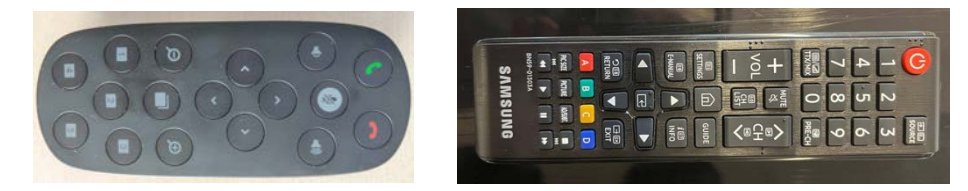

• Mit den Pfeiltasten auf der kleinen Fernbedienung können Sie die Position der Kamera verwenden, die Plus- und Minuszeichen in der Lupe erlauben das Rein- und Rauszoomen, der Mikrofonbutton erlaubt die Stummschaltung bzw. die Deaktivierung der Stummschaltung.

### 3. Nutzung mit einem externen Gerät

- Entfernen Sie das Logitech Group-USB-Kabel vom MacBook und schließen Sie es an Ihr Gerät an.
- Verbinden Sie das Zusatz-HDMI-Kabel (oder nach Bedarf HDMI->DVI-Kabel) auf der Rückseite des Fernsehers mit dem freien HDMI-Eingang und Ihrem Gerät.

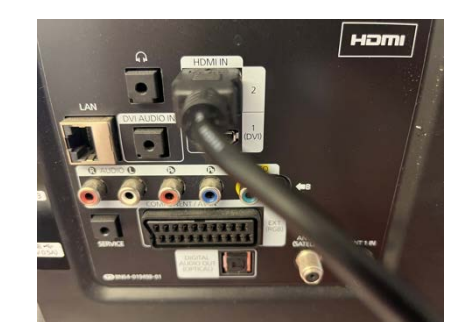

o Bei Bedarf verwenden Sie den USB-C Adapter, sofern Ihr Gerät nicht über einen internen HDMI-Anschluss verfügt.

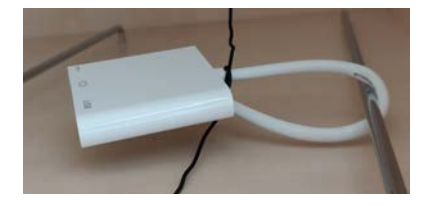

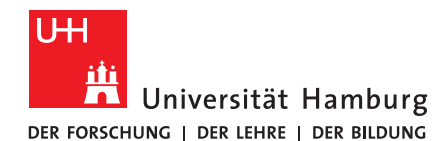

**FAKULTÄT** FÜR ERZIEHUNGSWISSENSCHAFT

- Wechseln Sie mit der großen Fernbedienung die ausgewählte HDMI-Quelle über die Programmbuttons P+ bzw. P-, um zur jeweiligen Quelle zu gelangen.
- Auf Ihrem privaten Gerät sind eventuell Optionen zur Teilung des Bildschirms nötig, die Sie vornehmen müssen.
- Innerhalb des Videokonferenztools Ihrer Wahl können Sie nun die Logitech Group Kamera und das dazugehörige Mikrofon als Quelle auswählen und loslegen, oder das Gerät anderweitig nutzen.

HINWEIS: Bitte stellen Sie vor der Rückgabe wieder den Ursprungszustand her. Verbinden Sie wieder das MacBook via USB mit der Logitech Group und wählen Sie auf dem TV die ursprüngliche HDMI-Quelle aus.

Mit der kleinen Fernbedienung können Sie die Logitech-Kameraeinstellungen anpassen, die große Fernbedienung ist für den Fernseher.

• Mit den Pfeiltasten auf der kleinen Fernbedienung können Sie die Position der Kamera verwenden, die Plus- und Minuszeichen in der Lupe erlauben das Rein- und Rauszoomen, der Mikrofonbutton erlaubt die Stummschaltung, bzw. die Deaktivierung der Stummschaltung.